## Notebook-Tour **Benutzerhandbuch**

© Copyright 2008 Hewlett-Packard Development Company, L.P.

Microsoft und Windows sind in den USA eingetragene Marken der Microsoft Corporation. Bluetooth ist eine Marke ihres Inhabers und wird von Hewlett-Packard Company in Lizenz verwendet. Das SD Logo ist eine Marke ihres Inhabers.

Hewlett-Packard ("HP") haftet nicht für technische oder redaktionelle Fehler oder Auslassungen in diesem Dokument. Ferner übernimmt sie keine Haftung für Schäden, die direkt oder indirekt auf die Bereitstellung, Leistung und Nutzung dieses Materials zurückzuführen sind. Die Haftung für Schäden aus der Verletzung des Lebens, des Körpers oder der Gesundheit, die auf einer fahrlässigen Pflichtverletzung durch HP oder einer vorsätzlichen oder fahrlässigen Pflichtverletzung eines gesetzlichen Vertreters oder Erfüllungsgehilfen von HP beruhen, bleibt hierdurch unberührt. Ebenso bleibt hierdurch die Haftung für sonstige Schäden, die auf einer grob fahrlässigen Pflichtverletzung durch HP oder auf einer vorsätzlichen oder grob fahrlässigen Pflichtverletzung eines gesetzlichen Vertreters oder Erfüllungsgehilfen von HP beruht, unberührt.

Inhaltliche Änderungen dieses Dokuments behalten wir uns ohne Ankündigung vor. Die Informationen in dieser Veröffentlichung werden ohne Gewähr für ihre Richtigkeit zur Verfügung gestellt. Insbesondere enthalten diese Informationen keinerlei zugesicherte Eigenschaften. Alle sich aus der Verwendung dieser Informationen ergebenden Risiken trägt der Benutzer.

Die Garantien für HP Produkte und Services werden ausschließlich in der entsprechenden, zum Produkt bzw. Service gehörigen Garantieerklärung beschrieben. Aus dem vorliegenden Dokument sind keine weiter reichenden Garantieansprüche abzuleiten.

Erste Ausgabe: Juni 2008

Teilenummer des Dokuments: 469012-041

### **Sicherheitshinweis**

**VORSICHT!** Um die Möglichkeit einer Verletzung durch Hitze oder einer Überhitzung des Computers zu verringern, verwenden Sie den Computer nicht auf Ihrem Schoß, und blockieren Sie die Lüftungsschlitze nicht. Verwenden Sie den Computer nur auf einer festen, ebenen Oberfläche. Vermeiden Sie die Blockierung der Luftzirkulation durch andere feste Objekte, wie beispielsweise einen in unmittelbarer Nähe aufgestellten Drucker, oder durch weiche Objekte, wie Bettwäsche, Teppiche oder Kleidung. Vermeiden Sie während des Betriebs außerdem direkten Kontakt des Netzteils mit der Haut und mit weichen Oberflächen, wie Bettwäsche, Teppiche oder Kleidung. Der Computer und das Netzteil entsprechen den Temperaturgrenzwerten für dem Benutzer zugängliche Oberflächen, wie sie in der internationalen Norm für die Sicherheit von Geräten der Informationstechnologie (IEC 60950) festgelegt sind.

# **Inhaltsverzeichnis**

### 1 Hardwarekomponenten

### 2 Komponenten

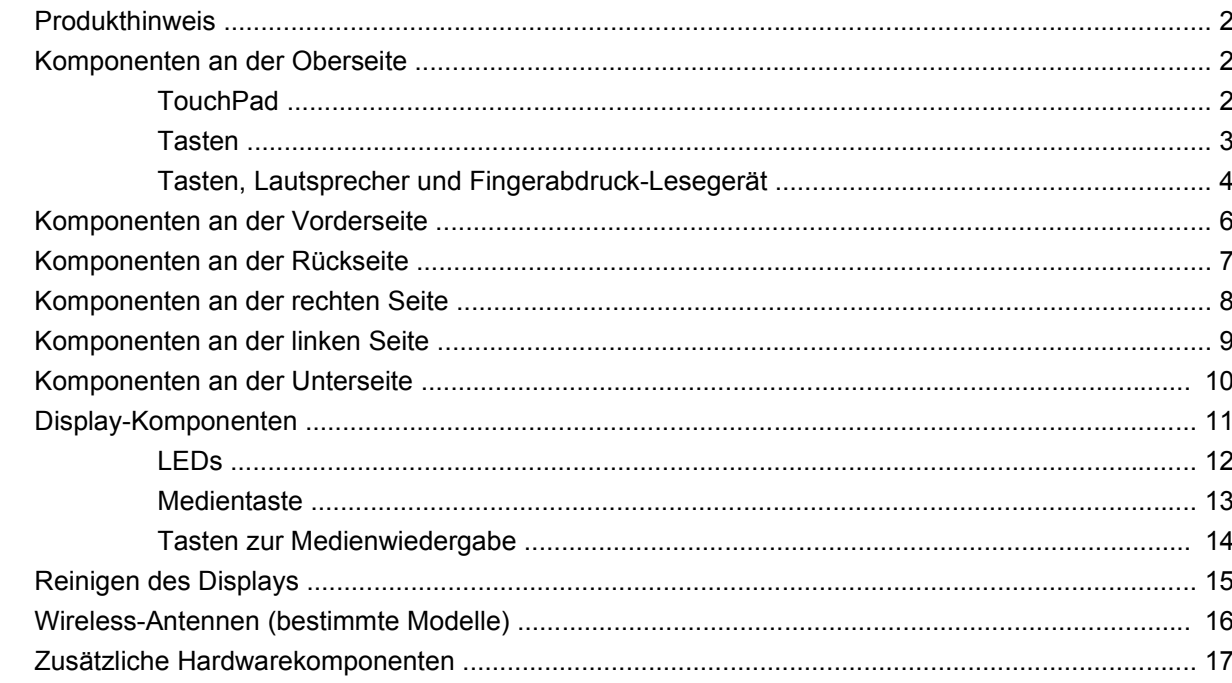

### 3 Etiketten

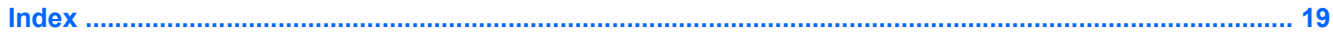

# <span id="page-6-0"></span>**1 Hardwarekomponenten**

Gehen Sie folgendermaßen vor, um eine Liste der im Computer installierten Hardware anzuzeigen:

- **1.** Wählen Sie **Start > Computer > Systemeigenschaften**.
- **2.** Klicken Sie im linken Fensterbereich auf **Geräte-Manager**.

Im Geräte-Manager können Sie auch Hardware hinzufügen oder Gerätekonfigurationen ändern.

**HINWEIS:** Windows® verfügt über eine Funktion zur Benutzerkontosteuerung, um die Sicherheit des Computers zu erhöhen. Sie werden aufgefordert, Ihre Erlaubnis zu erteilen bzw. ein Kennwort einzugeben, wenn Sie z. B. Anwendungen installieren, Dienstprogramme ausführen oder Windows Einstellungen ändern möchten. Weitere Informationen hierzu finden Sie in der Windows Hilfe.

# <span id="page-7-0"></span>**2 Komponenten**

### **Produkthinweis**

Dieses Benutzerhandbuch beschreibt die Funktionen, die auf den meisten Modellen verfügbar sind. Einige der Funktionen stehen möglicherweise nicht auf Ihrem Computer zur Verfügung.

### **Komponenten an der Oberseite**

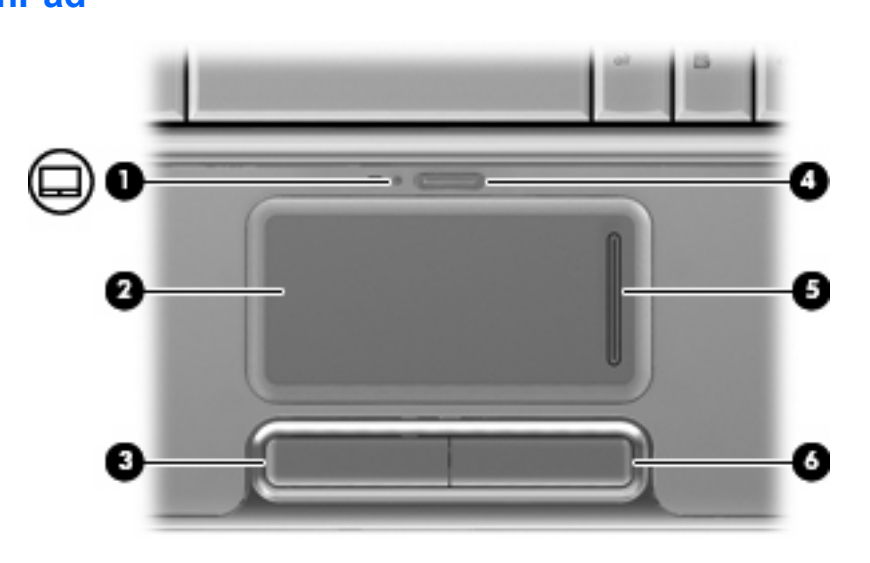

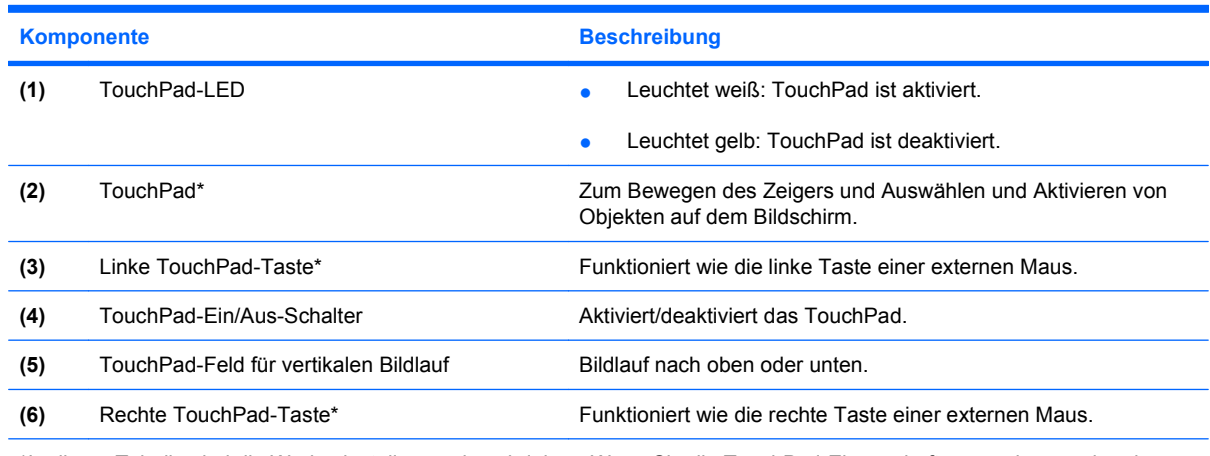

\*In dieser Tabelle sind die Werkseinstellungen beschrieben. Wenn Sie die TouchPad-Eigenschaften anzeigen und ändern möchten, wählen Sie **Start > Systemsteuerung > Hardware und Sound > Maus**.

### **TouchPad**

### <span id="page-8-0"></span>**Tasten**

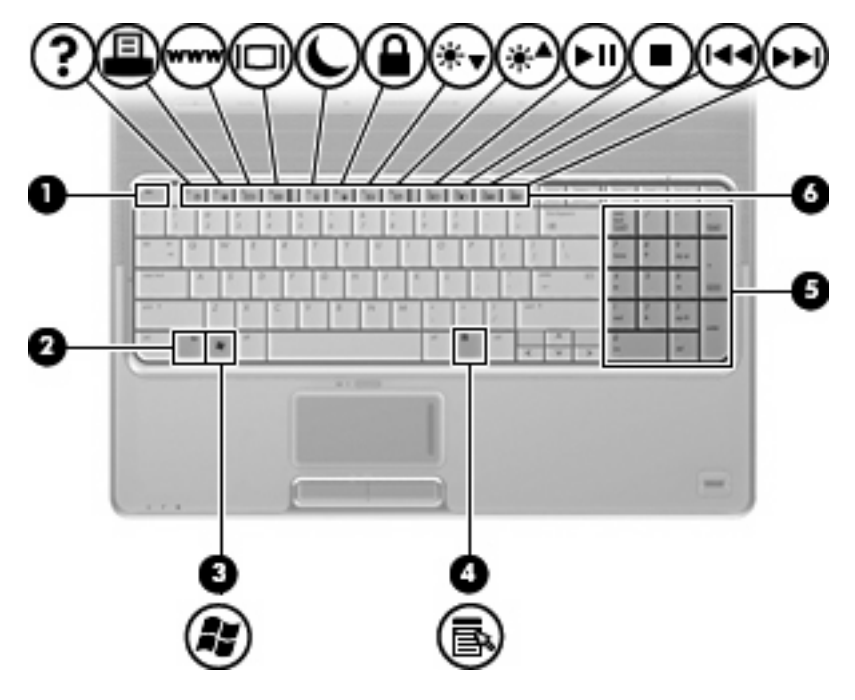

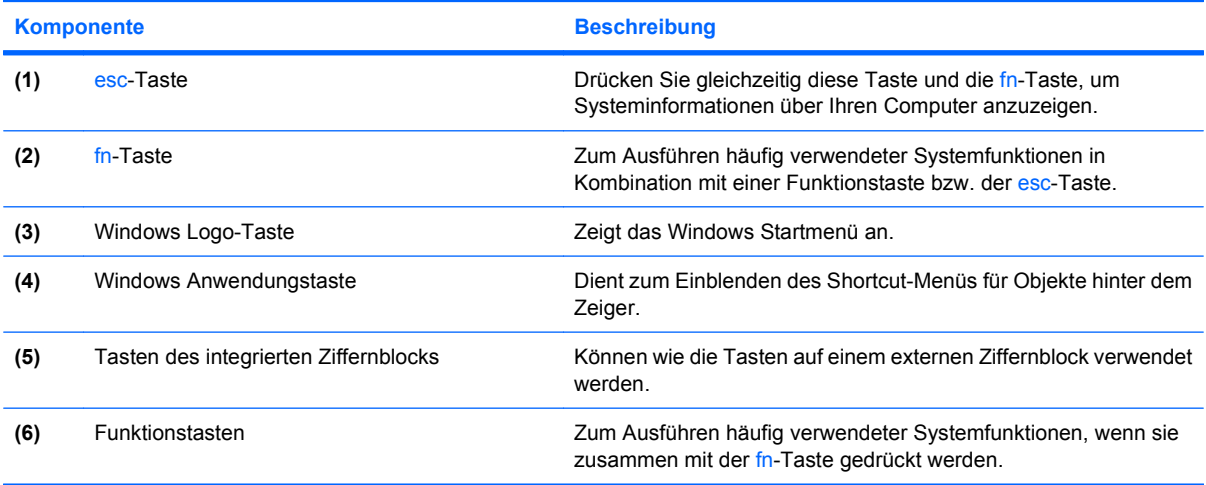

### <span id="page-9-0"></span>**Tasten, Lautsprecher und Fingerabdruck-Lesegerät**

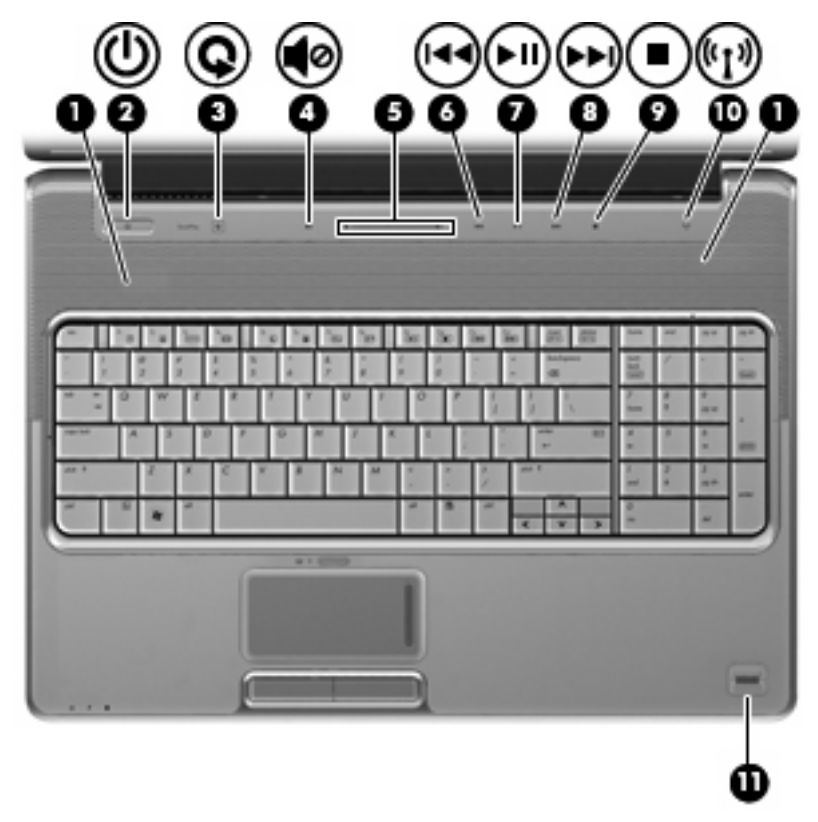

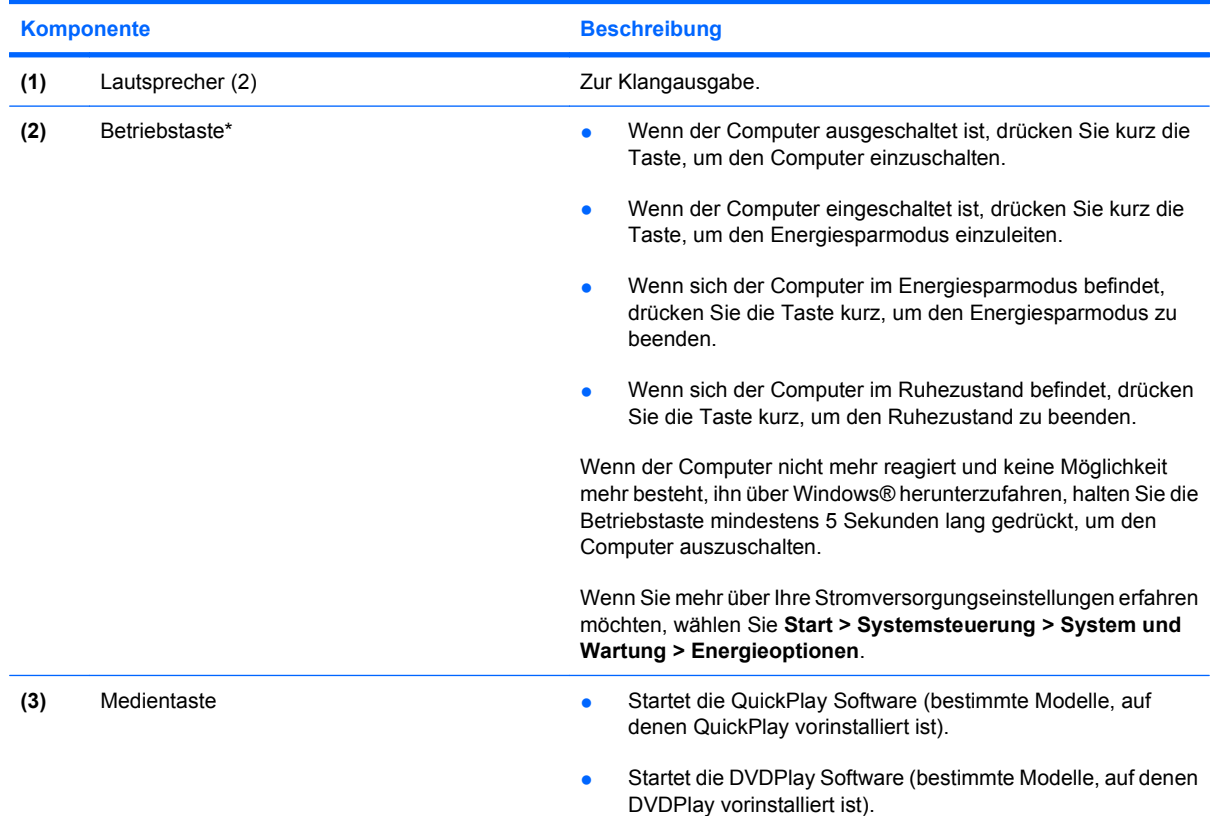

<span id="page-10-0"></span>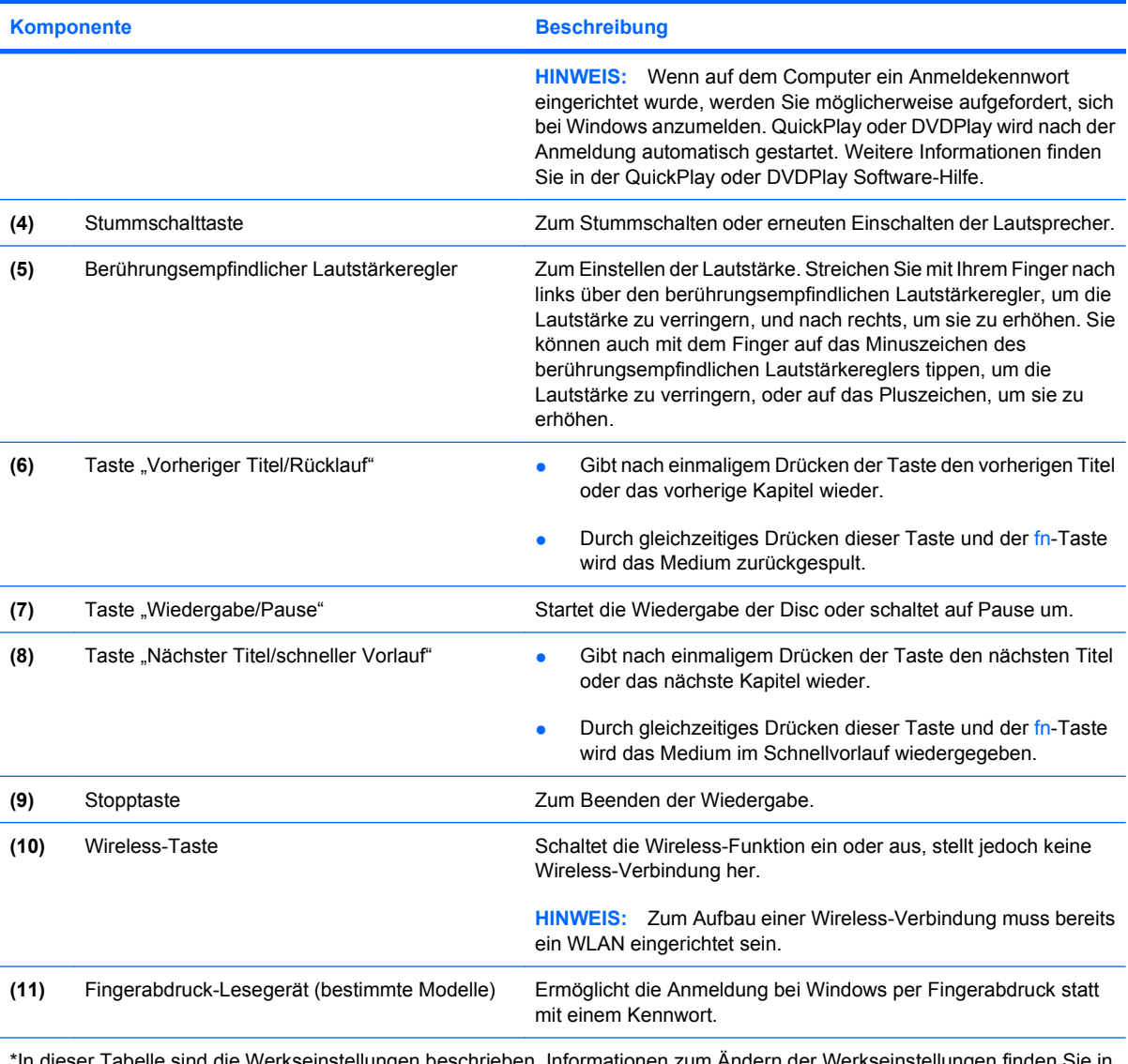

\*In dieser Tabelle sind die Werkseinstellungen beschrieben. Informationen zum Ändern der Werkseinstellungen finden Sie in den Benutzerhandbüchern unter Hilfe und Support.

## <span id="page-11-0"></span>**Komponenten an der Vorderseite**

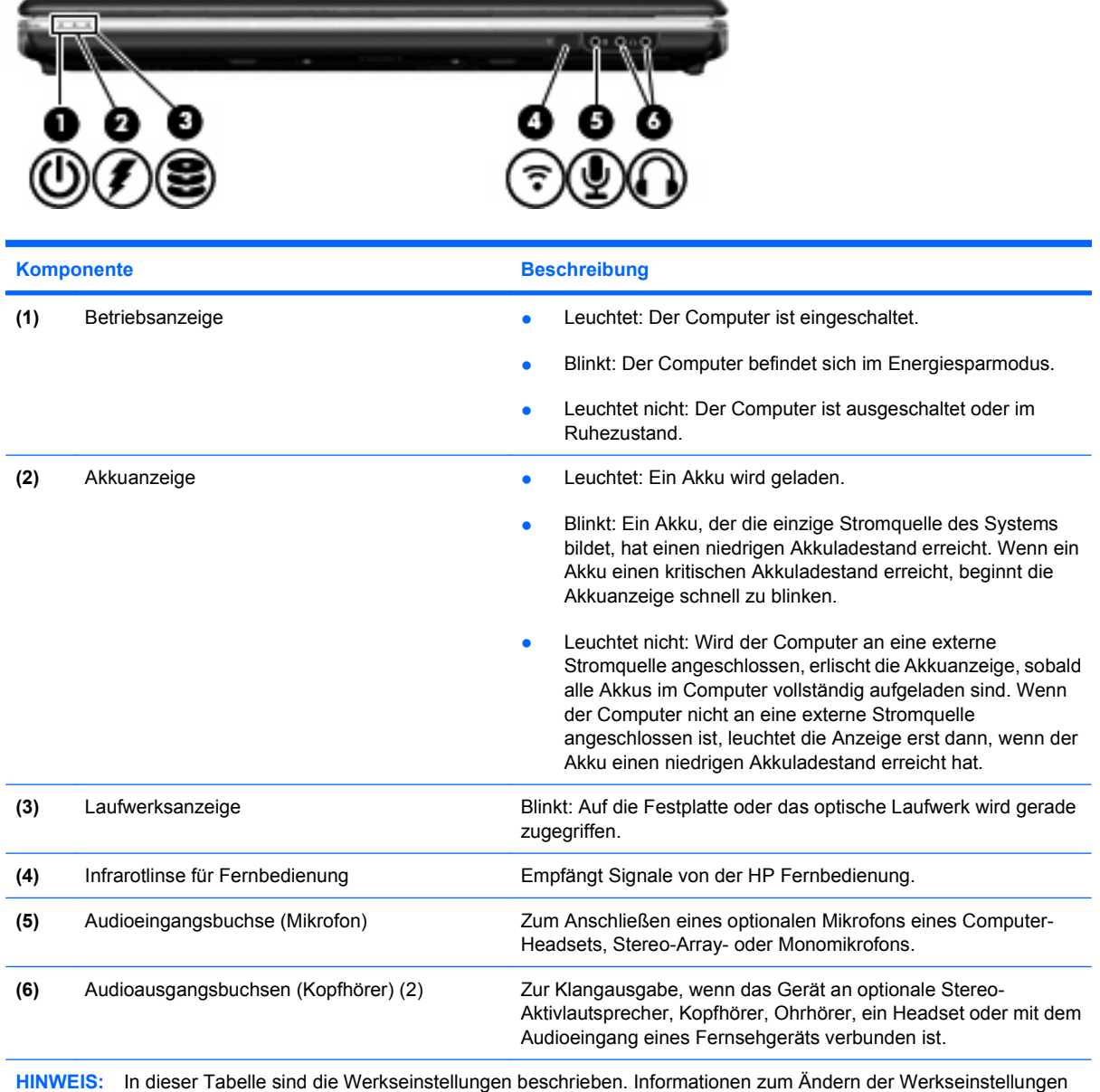

finden Sie in den Benutzerhandbüchern unter Hilfe und Support.

## <span id="page-12-0"></span>**Komponenten an der Rückseite**

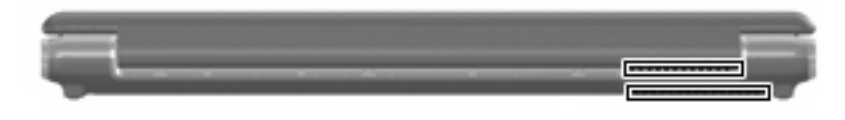

**Komponente Beschreibung** Lüftungsschlitze (2) Sorgen für die erforderliche Luftzirkulation zum Kühlen interner Komponenten. **HINWEIS:** Der Lüfter des Computers startet automatisch, um interne Komponenten zu kühlen und eine Überhitzung zu vermeiden. Während des routinemäßigen Computerbetriebs wird der Lüfter regelmäßig ein- und wieder ausgeschaltet.

## <span id="page-13-0"></span>**Komponenten an der rechten Seite**

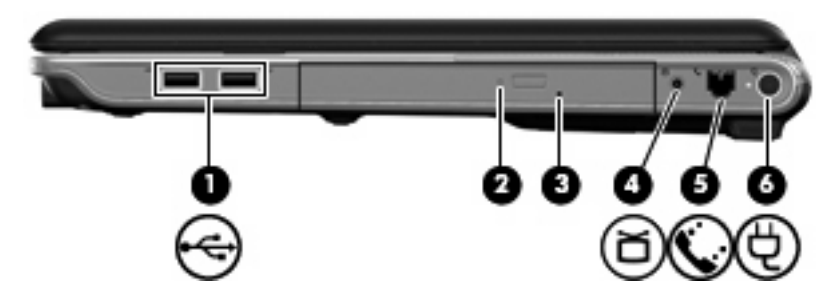

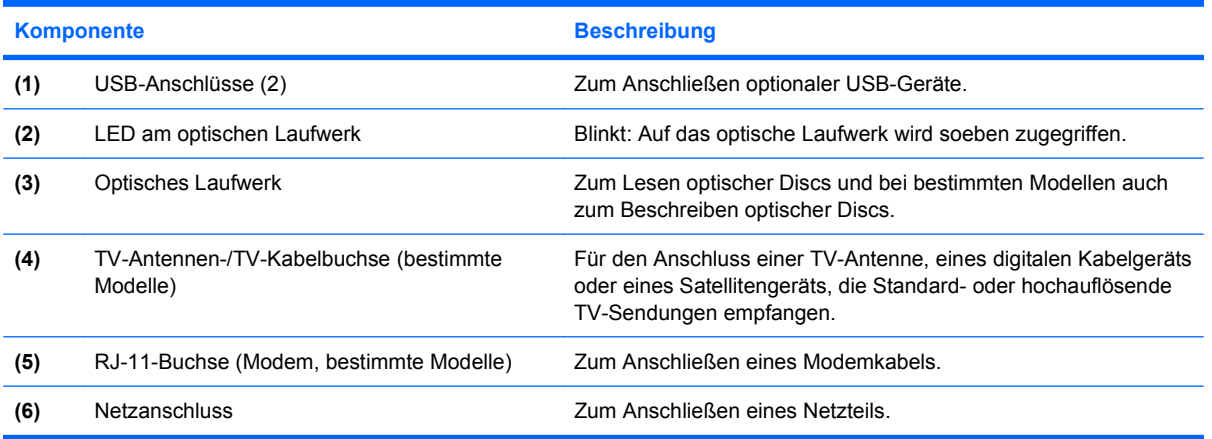

## <span id="page-14-0"></span>**Komponenten an der linken Seite**

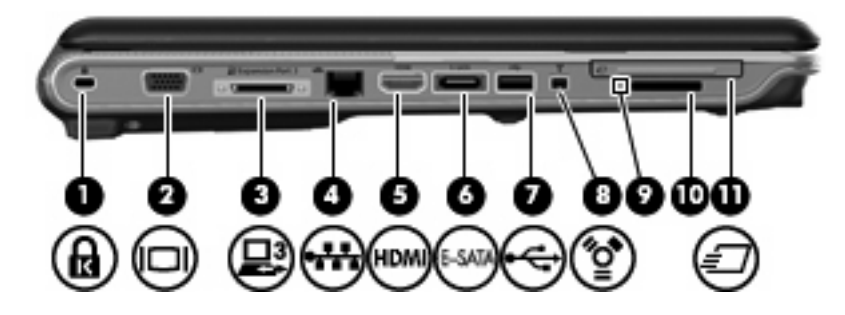

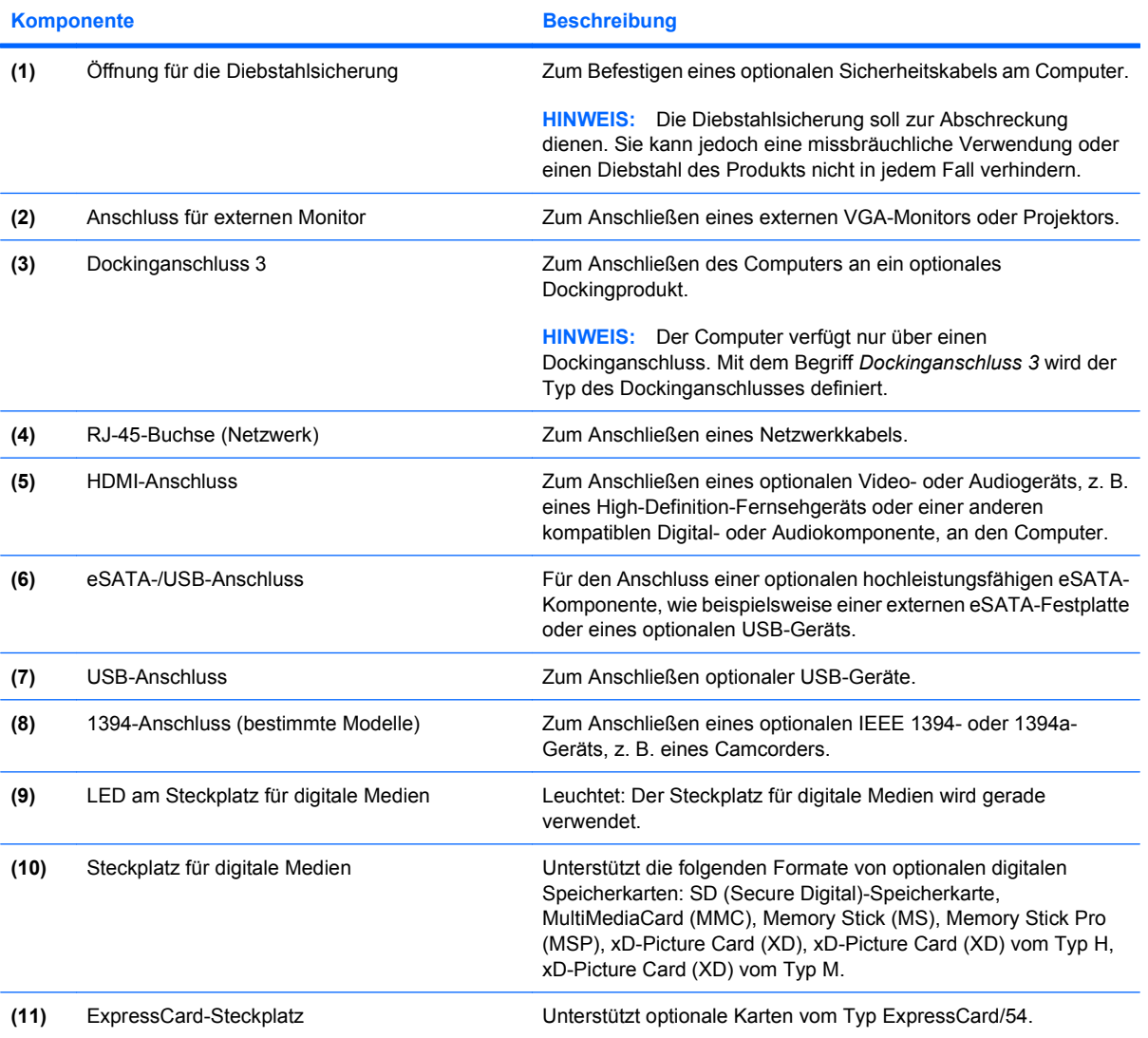

## <span id="page-15-0"></span>**Komponenten an der Unterseite**

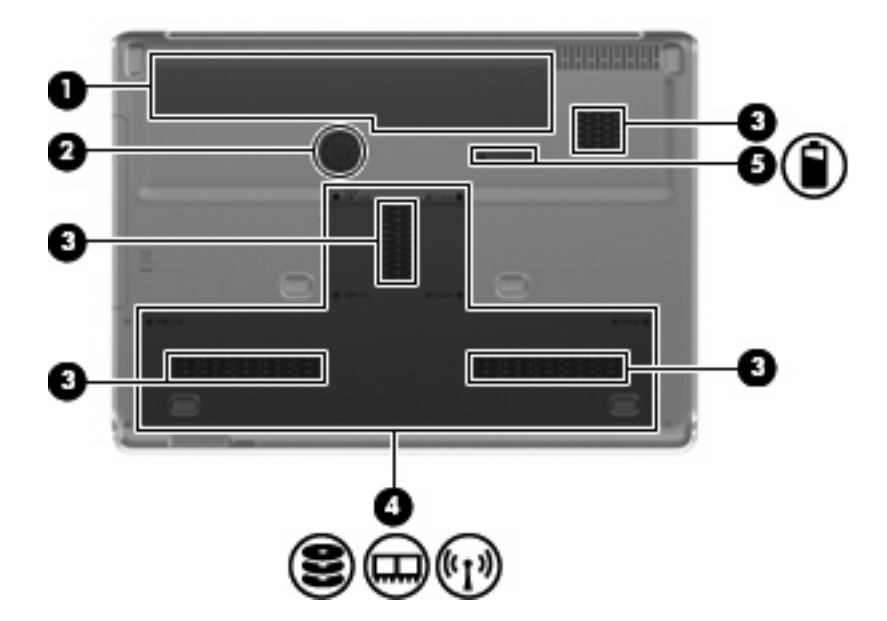

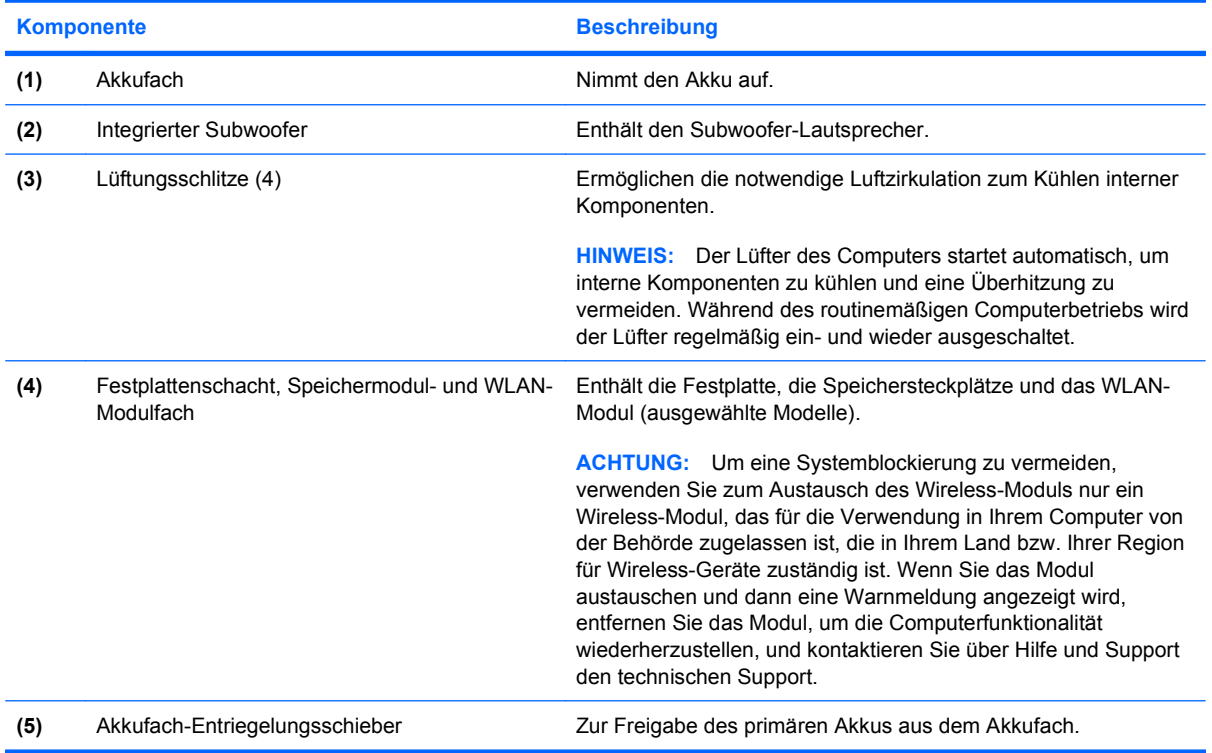

## <span id="page-16-0"></span>**Display-Komponenten**

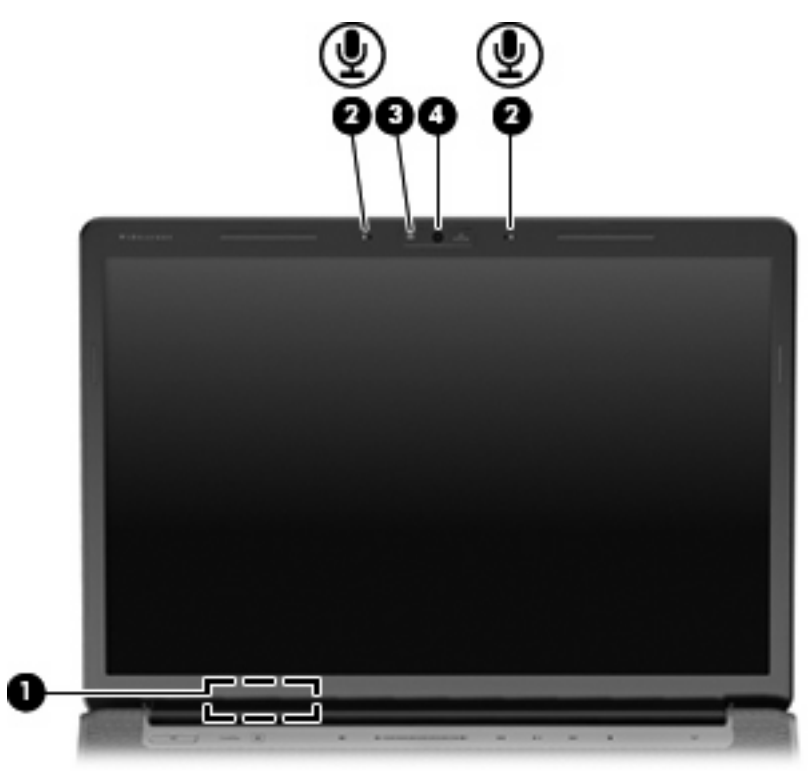

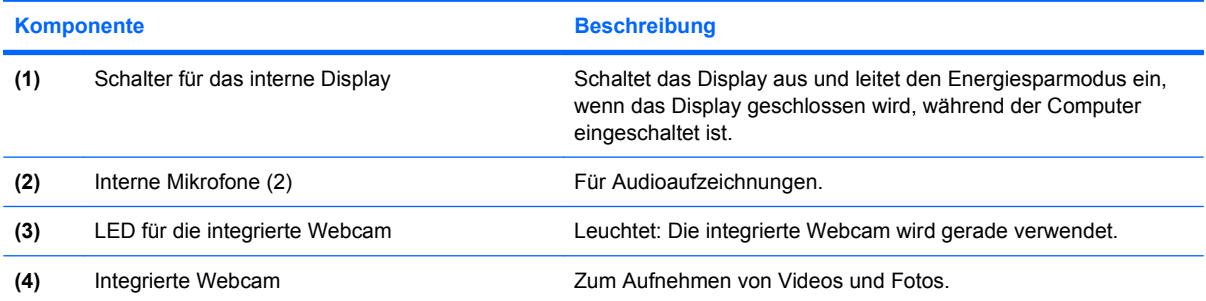

### <span id="page-17-0"></span>**LEDs**

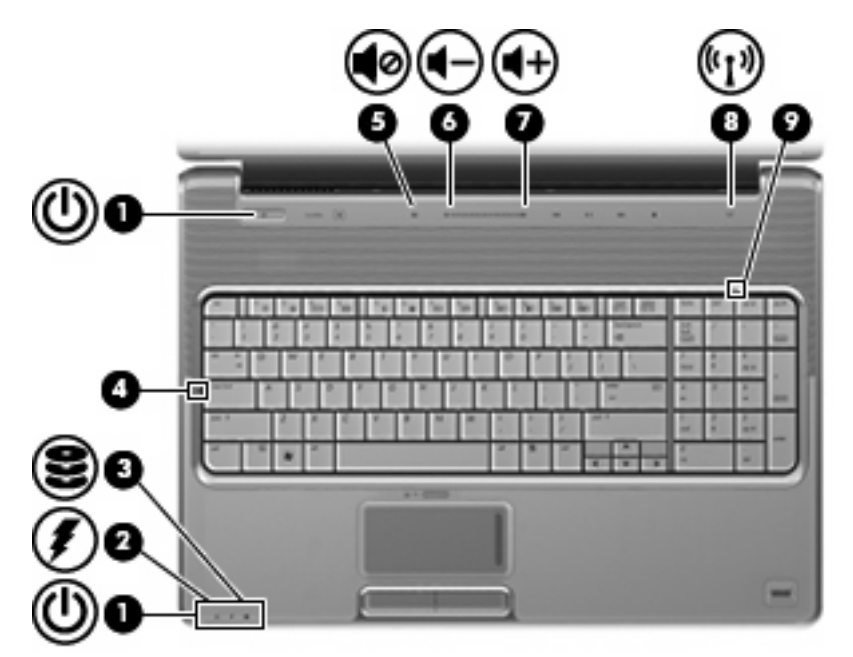

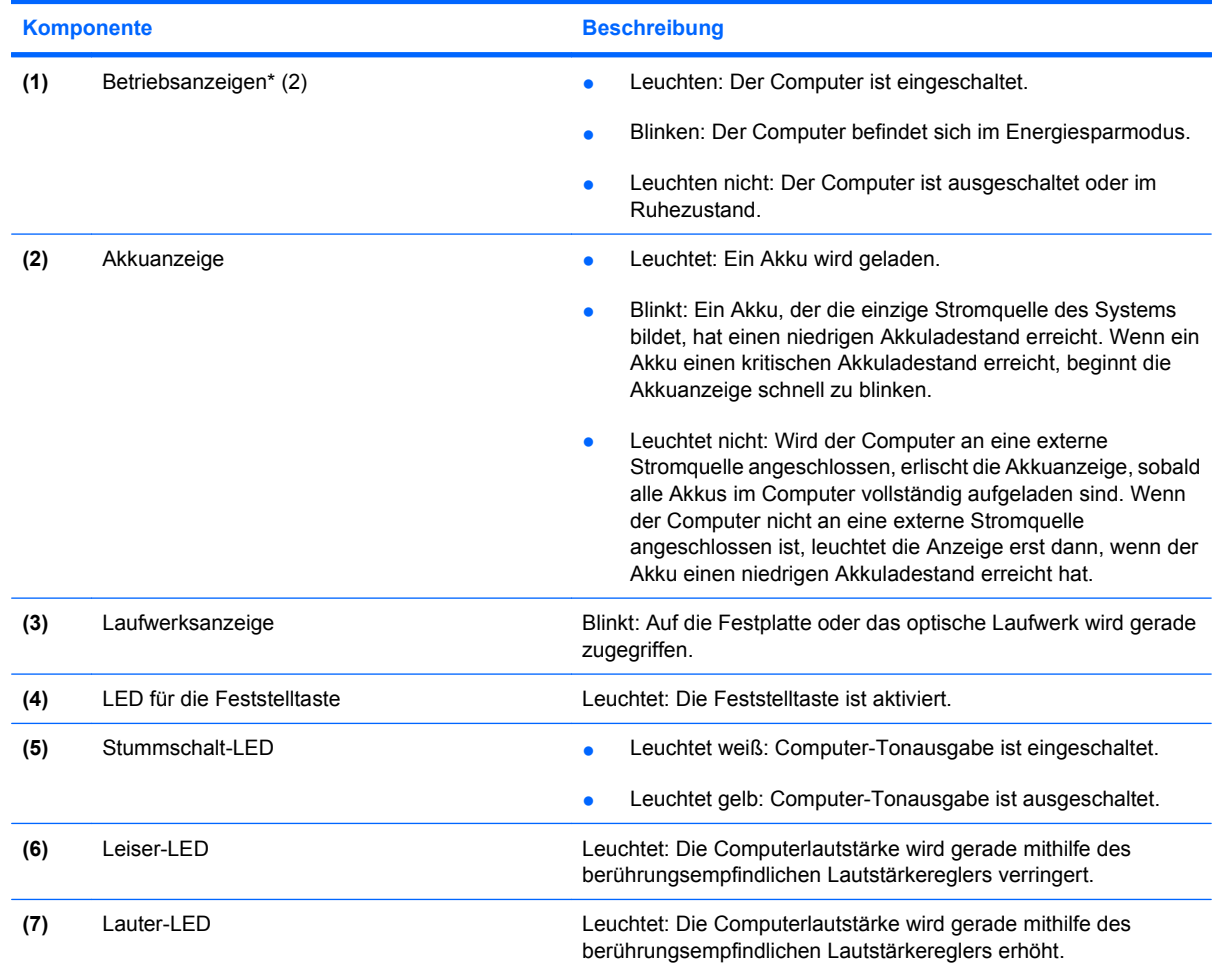

<span id="page-18-0"></span>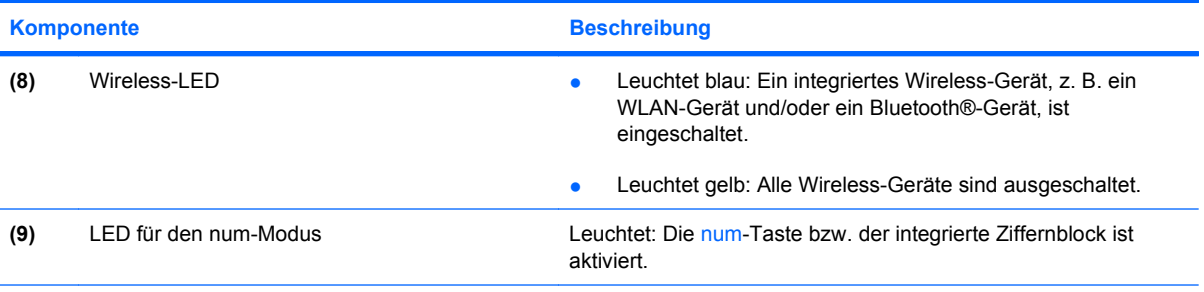

\* Die beiden Betriebsanzeigen zeigen dieselben Informationen an. Die LED der Betriebstaste ist nur bei geöffnetem Computer sichtbar. Die Betriebsanzeige an der Vorderseite des Computers ist auch bei geschlossenem Computer sichtbar.

### **Medientaste**

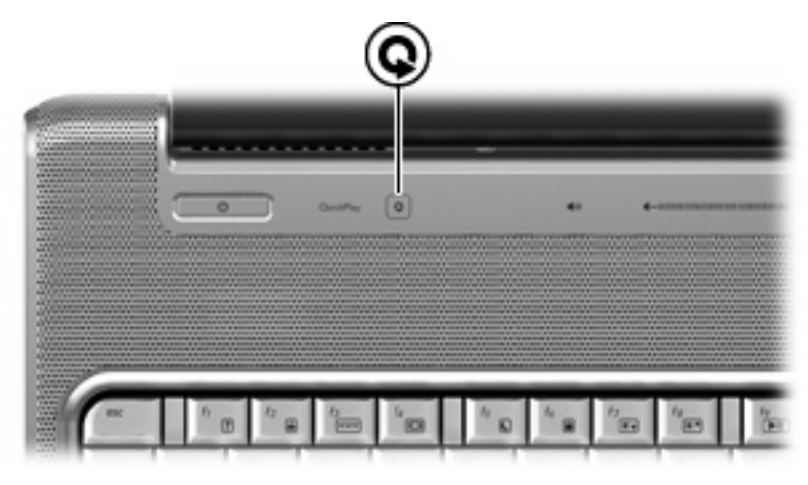

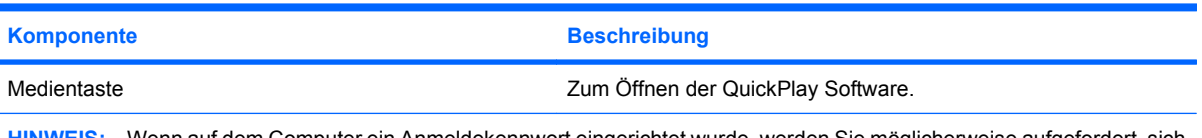

**HINWEIS:** Wenn auf dem Computer ein Anmeldekennwort eingerichtet wurde, werden Sie möglicherweise aufgefordert, sich bei Windows anzumelden. QuickPlay wird nach der Anmeldung geöffnet. Weitere Informationen finden Sie in der QuickPlay Softwarehilfe.

### <span id="page-19-0"></span>**Tasten zur Medienwiedergabe**

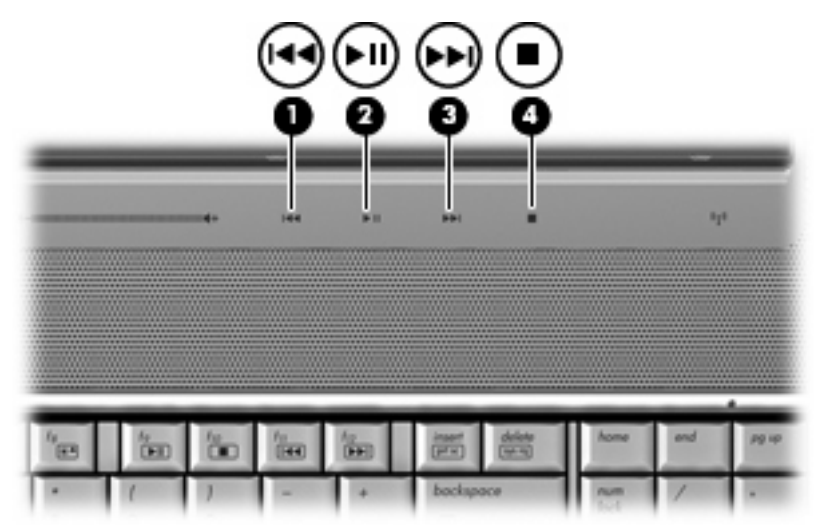

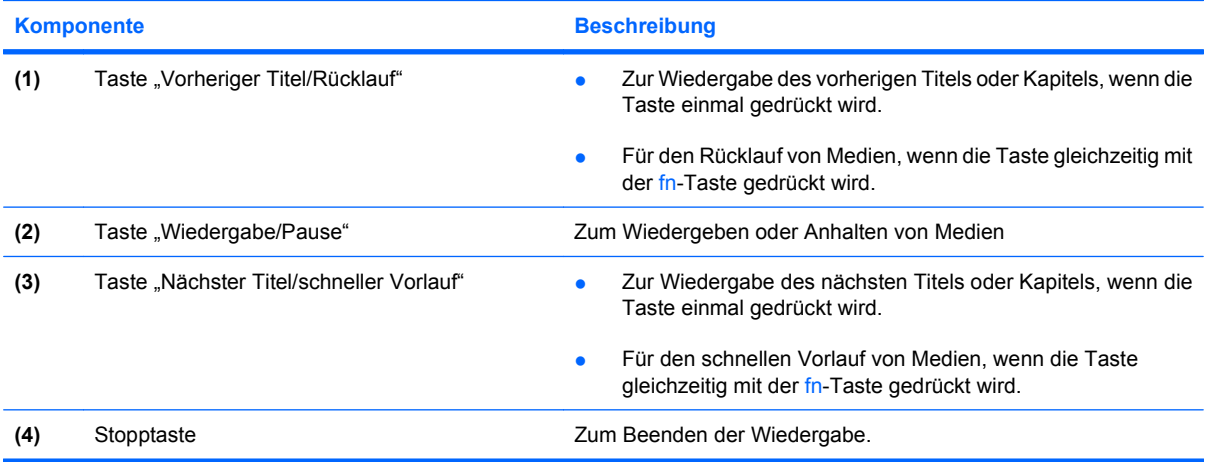

## <span id="page-20-0"></span>**Reinigen des Displays**

Zur Entfernung von Schmierflecken und Fusseln sollten Sie das Display häufig mit einem weichen, feuchten und fusselfreien Tuch reinigen. Muss das Display intensiver gereinigt werden, verwenden Sie feuchte, antistatische Wischtücher oder ein antistatisches Displayreinigungsmittel.

**ACHTUNG:** Um einer permanenten Beschädigung des Computers vorzubeugen, sollten Sie unter keinen Umständen Wasser, Reinigungsmittel oder Chemikalien auf das Display sprühen.

## <span id="page-21-0"></span>**Wireless-Antennen (bestimmte Modelle)**

Bestimmte Computermodelle verfügen über mindestens zwei Wireless-Antennen, über die Signale für Wireless-Geräte empfangen und gesendet werden können. Diese Antennen sind außerhalb des Computers nicht sichtbar.

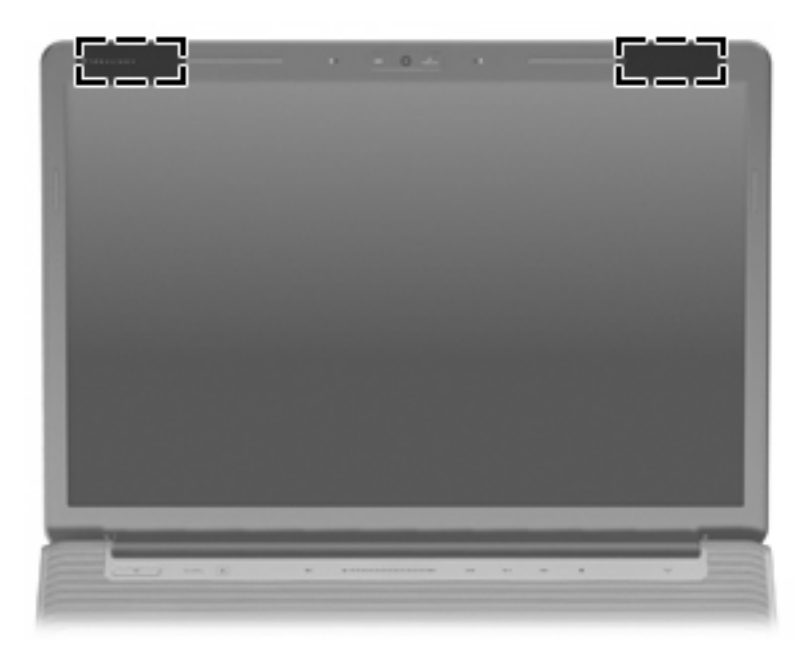

**HINWEIS:** Achten Sie im Sinne einer optimalen Übertragung darauf, dass sich keine Gegenstände in unmittelbarer Umgebung der Antennen befinden.

Zulassungshinweise für Ihr Land/Ihre Region finden Sie im Dokument *Hinweise zu Zulassung, Sicherheit und Umweltverträglichkeit* unter Hilfe und Support.

## <span id="page-22-0"></span>**Zusätzliche Hardwarekomponenten**

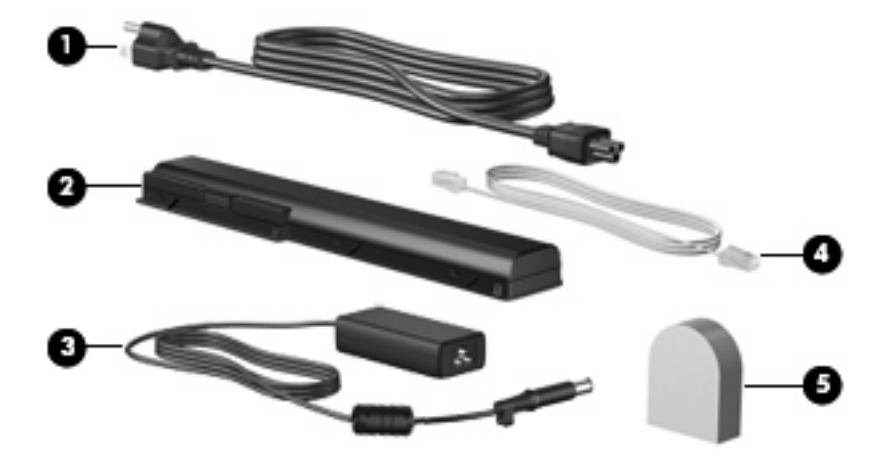

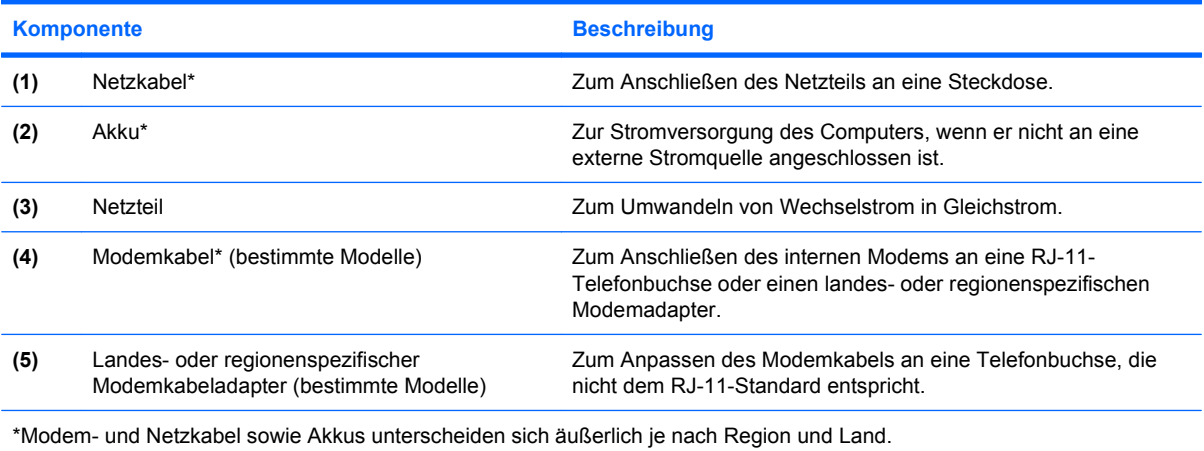

# <span id="page-23-0"></span>**3 Etiketten**

Die am Computer angebrachten Etiketten enthalten Informationen, die Sie möglicherweise für die Fehlerbeseitigung oder bei Mitnahme des Computers in das Ausland benötigen.

- Service-Etikett: Enthält den Handelsnamen und Namen der Produktfamilie, die Seriennummer (S/ N) und die Produktnummer (P/N) des Computers. Halten Sie diese Angaben bereit, wenn Sie sich an den technischen Support wenden. Das Service-Etikett ist unten am Computer angebracht.
- Microsoft® Echtheitszertifikat: Enthält den Windows® Produktschlüssel. Den Produktschlüssel benötigen Sie eventuell, um das Betriebssystem zu aktualisieren oder zu reparieren. Das Zertifikat ist unten am Computer angebracht.
- Zulassungsetikett: Enthält Zulassungsinformationen über den Computer. Das Zulassungsetikett ist innen im Akkufach angebracht.
- Modemzulassungsetikett: Enthält Zulassungsinformationen über das Modem sowie die amtlichen Symbole, die in einigen Ländern/Regionen erforderlich sind, in denen das Modem für die Verwendung zugelassen wurde. Eventuell benötigen Sie diese Informationen bei Mitnahme des Computers ins Ausland. Das Etikett zur Modemzulassung ist innen im Festplattenschacht, am Speichermodul und an der WLAN-Modulklappe angebracht.
- Zulassungsvermerk für WLAN-Geräte (ausgewählte Modelle): Enthalten Informationen zu optionalen Wireless-Geräten und die amtlichen Symbole für einige Länder/Regionen, in denen die Geräte für die Verwendung zugelassen sind. Ein optionales Gerät kann ein WLAN-Gerät oder ein optionales Bluetooth®-Gerät sein. Wenn das Computermodell ein oder mehrere Wireless-Geräte enthält, ist mindestens ein Zulassungsetikett im Lieferumfang des Computers enthalten. Eventuell benötigen Sie diese Informationen bei Mitnahme des Computers ins Ausland. Die Zulassungsetiketten für Wireless-Geräte befinden sich auf der Innenseite der Festplatte, des Speichermoduls und des WLAN-Modulfachs.
- SIM-Etikett (Subscriber Identity Module, ausgewählte Modelle): Enthält die ICCID (Integrated Circuit Card Identifier) der SIM-Karte. Dieses Etikett ist innen im Akkufach angebracht.
- Etikett mit der HP UMTS-Modul-Seriennummer (ausgewählte Modelle): Enthält die Seriennummer des HP UMTS-Moduls. Dieses Etikett ist innen im Akkufach angebracht.

## <span id="page-24-0"></span>**Index**

#### **Symbole/Zahlen**

1394-Anschluss, Beschreibung [9](#page-14-0)

#### **A**

Akku, Beschreibung [17](#page-22-0) Akkuanzeige, Beschreibung [6,](#page-11-0) [12](#page-17-0) Akkufach [18](#page-23-0) Akkufach, Beschreibung [10](#page-15-0) Akkufach-Entriegelungsschieber, Beschreibung [10](#page-15-0) Anschlüsse 1394 [9](#page-14-0) Anschluss für externen Monitor<sub>9</sub> Dockinganschluss [9](#page-14-0) eSATA [9](#page-14-0) HDMI [9](#page-14-0) USB [8](#page-13-0), [9](#page-14-0) Anschlüsse, Netzanschluss [8](#page-13-0) Antennen [16](#page-21-0) Anwendungstaste, Windows [3](#page-8-0) Audioausgangsbuchse (Kopfhörer), Beschreibung [6](#page-11-0) Audioeingangsbuchse (Mikrofon), Beschreibung [6](#page-11-0)

#### **B**

Berührungsempfindlicher Lautstärkeregler, Beschreibung [5](#page-10-0) Betriebsanzeige, Beschreibung [6,](#page-11-0) [12](#page-17-0) Betriebssystem Microsoft-Echtheitszertifikat, Etikett [18](#page-23-0) Produktschlüssel [18](#page-23-0) Betriebstaste, Beschreibung [4](#page-9-0) Bildlaufbereich, TouchPad [2](#page-7-0) Bluetooth-Etikett [18](#page-23-0)

Buchsen Audioausgangsbuchse (Kopfhörer) [6](#page-11-0) Audioeingangsbuchse (Mikrofon) [6](#page-11-0) RJ-11-Buchse (Modem) [8](#page-13-0) RJ-45-Buchse (Netzwerk) [9](#page-14-0) TV-Antenne/TV-Kabel [8](#page-13-0)

#### **D**

Diebstahlsicherung, Öffnung, Beschreibung [9](#page-14-0) Digitale Medien, Beschreibung [9](#page-14-0) Displayschalter, Beschreibung [11](#page-16-0) Dockinganschluss, Beschreibung [9](#page-14-0)

### **E**

Echtheitszertifikat, Etikett [18](#page-23-0) eSATA-Anschluss erkennen [9](#page-14-0) esc-Taste, Beschreibung [3](#page-8-0) **Etiketten** Bluetooth [18](#page-23-0) HP Broadband [18](#page-23-0) Microsoft-Echtheitszertifikat [18](#page-23-0) Modemzulassung [18](#page-23-0) Service-Etikett [18](#page-23-0) SIM-Karte [18](#page-23-0) Wireless-Gerät, Zulassung [18](#page-23-0) WLAN [18](#page-23-0) Zulassung [18](#page-23-0) Etikett mit der HP UMTS-Modul-Seriennummer [18](#page-23-0) ExpressCard-Steckplatz, Beschreibung [9](#page-14-0) Externer Monitor, Anschluss, Beschreibung [9](#page-14-0)

### **F**

Fächer Akkufach [10](#page-15-0), [18](#page-23-0) Festplattenschacht [10](#page-15-0) Speichermodulsteckplätze [10](#page-15-0) WLAN-Modulfach [10](#page-15-0) Festplattenschacht, Beschreibung [10](#page-15-0) Fingerabdruck-Lesegerät, Beschreibung [5](#page-10-0) fn-Taste, Beschreibung [3](#page-8-0) Funktionstasten, Beschreibung [3](#page-8-0)

#### **H**

HDMI-Anschluss, Beschreibung [9](#page-14-0)

### **I**

IEEE-1394-Anschluss, Beschreibung [9](#page-14-0) Infrarotlinse, Beschreibung [6](#page-11-0) Integrierte Webcam erkennen [11](#page-16-0) Internes Mikrofon, Beschreibung [11](#page-16-0)

### **K**

Komponenten Display [11](#page-16-0) Linke Seite [9](#page-14-0) Oberseite [2](#page-7-0) Rechte Seite [8](#page-13-0) Rückseite [7](#page-12-0) Unterseite [10](#page-15-0) Vorderseite [6](#page-11-0) Zusätzliche Hardwarekomponenten [17](#page-22-0) Kopfhörerbuchse (Audioausgang) [6](#page-11-0)

### **L**

Laufwerke, Festplatte [10](#page-15-0) Laufwerksanzeige, Beschreibung [6,](#page-11-0) [12](#page-17-0) Lauter-LED, Beschreibung [12](#page-17-0) Lautsprecher, Beschreibung [4](#page-9-0) LED für die Feststelltaste [12](#page-17-0) LEDs Akkufach [6,](#page-11-0) [12](#page-17-0) Feststelltaste [12](#page-17-0) Laufwerksanzeige [6](#page-11-0), [12](#page-17-0) Lauter [12](#page-17-0) LED für die num-Taste [13](#page-18-0) Leiser [12](#page-17-0) Netzanschluss [6,](#page-11-0) [12](#page-17-0) Stummschalttaste [12](#page-17-0) TouchPad [2](#page-7-0) Wireless [13](#page-18-0) Leiser-LED, Beschreibung [12](#page-17-0) Lüftungsschlitze, Beschreibung [7,](#page-12-0) [10](#page-15-0)

### **M**

Medientaste, Beschreibung [4,](#page-9-0) [13](#page-18-0) Microsoft-Echtheitszertifikat, Etikett [18](#page-23-0) Mikrofon, intern [11](#page-16-0) Mikrofonbuchse (Audioeingang) [6](#page-11-0) Modemkabel, Beschreibung [17](#page-22-0) Modemkabeladapter, landesspezifisch [17](#page-22-0) Modemzulassung, Etikett [18](#page-23-0) Monitoranschluss, extern [9](#page-14-0)

### **N**

Netzanschluss, Beschreibung [8](#page-13-0) Netzkabel [17](#page-22-0) Netzkabel, Beschreibung [17](#page-22-0) Netzteil, Beschreibung [17](#page-22-0) num-Taste, LED, Beschreibung [13](#page-18-0)

### **O**

Optisches Laufwerk, Beschreibung [8](#page-13-0)

### **P**

Produktname und –nummer des Computers [18](#page-23-0)

Produktschlüssel [18](#page-23-0)

#### **R**

Reinigen des Displays [15](#page-20-0) Reisen mit dem Computer Modemzulassung, Etikett [18](#page-23-0) Wireless-Gerät, Zulassungsetikett [18](#page-23-0) RJ-11-Buchse (Modem), Beschreibung [8](#page-13-0) RJ-45-Buchse (Netzwerk), Beschreibung [9](#page-14-0)

### **S**

Schalter für internes Display, Position [11](#page-16-0) Seriennummer, Computer [18](#page-23-0) Service-Etikett [18](#page-23-0) SIM-Etikett [18](#page-23-0) Speichermodulfach, Beschreibung [10](#page-15-0) **Steckplätze** Diebstahlsicherung [9](#page-14-0) ExpressCard [9](#page-14-0) Speichermodulsteckplätze [10](#page-15-0) Steckplatz für digitale Medien [9](#page-14-0) Stopptaste, Beschreibung [5](#page-10-0), [14](#page-19-0) Stummschalt-LED, Beschreibung [12](#page-17-0) Stummschalttaste, Beschreibung [5](#page-10-0)

### **T**

Tasten esc-Taste [3](#page-8-0) fn-Taste [3](#page-8-0) Funktionstasten [3](#page-8-0) Medientaste [4](#page-9-0), [13](#page-18-0) Nächster Titel/schneller Vorlauf [5](#page-10-0), [14](#page-19-0) Netzanschluss [4](#page-9-0) Stopp [5,](#page-10-0) [14](#page-19-0) Stummschalttaste [5](#page-10-0) TouchPad-Ein/Aus-Schalter [2](#page-7-0) TouchPad-Tasten [2](#page-7-0) Vorheriger Titel/Rücklauf [5,](#page-10-0) [14](#page-19-0) Wiedergabe/Pause [5,](#page-10-0) [14](#page-19-0) Windows Anwendungstaste [3](#page-8-0)

Windows Logo-Taste [3](#page-8-0) Ziffernblocktasten [3](#page-8-0) Tasten zur Medienwiedergabe, Beschreibung [5,](#page-10-0) [14](#page-19-0) Taste "Nächster Titel/schneller Vorlauf", Beschreibung [5](#page-10-0), [14](#page-19-0) Taste "Vorheriger Titel/Rücklauf", Beschreibung [5,](#page-10-0) [14](#page-19-0) Taste "Wiedergabe/Pause", Beschreibung [5,](#page-10-0) [14](#page-19-0) TouchPad, Beschreibung [2](#page-7-0) TouchPad-Bildlauffeld, Position [2](#page-7-0) TouchPad-Ein/Aus-Schalter [2](#page-7-0) TouchPad-LED, Beschreibung [2](#page-7-0) TouchPad-Tasten, Beschreibung [2](#page-7-0) TV-Antennenbuchse/TV-Kabelbuchse erkennen [8](#page-13-0)

### **U**

USB-Anschlüsse, Beschreibung [8,](#page-13-0) [9](#page-14-0)

### **V**

Verriegelungen Akkufach-Entriegelung [10](#page-15-0)

### **W**

Webcam, Beschreibung [11](#page-16-0) Windows Anwendungstaste, Beschreibung [3](#page-8-0) Windows Logo-Taste, Beschreibung [3](#page-8-0) Wireless-Antennen [16](#page-21-0) Wireless-Gerät, Zulassungsetikett [18](#page-23-0) Wireless-LED, Beschreibung [13](#page-18-0) WLAN-Etikett [18](#page-23-0) WLAN-Gerät [18](#page-23-0) WLAN-Modulfach, Beschreibung [10](#page-15-0)

### **Z**

Ziffernblocktasten, Beschreibung [3](#page-8-0) Zulassungsinformationen Modemzulassung, Etikett [18](#page-23-0) Wireless-Gerät, Zulassungsetikett [18](#page-23-0) Zulassungsetikett [18](#page-23-0)

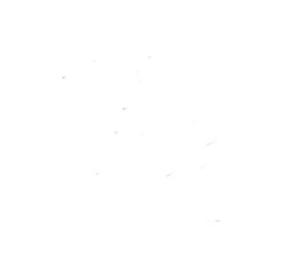